# **Touch the key function**

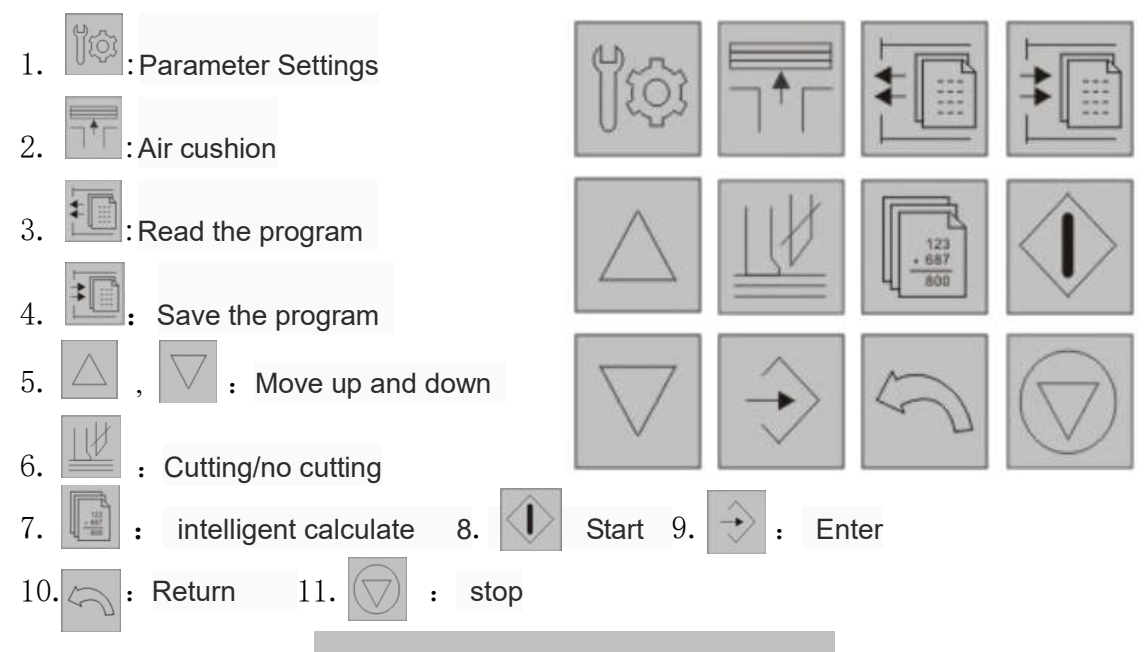

# **Run the machine in manual**

After switch on,the computer will automatically initialize。Paper impeller will go back to machine end and stop. At the moment this page shows the followings:

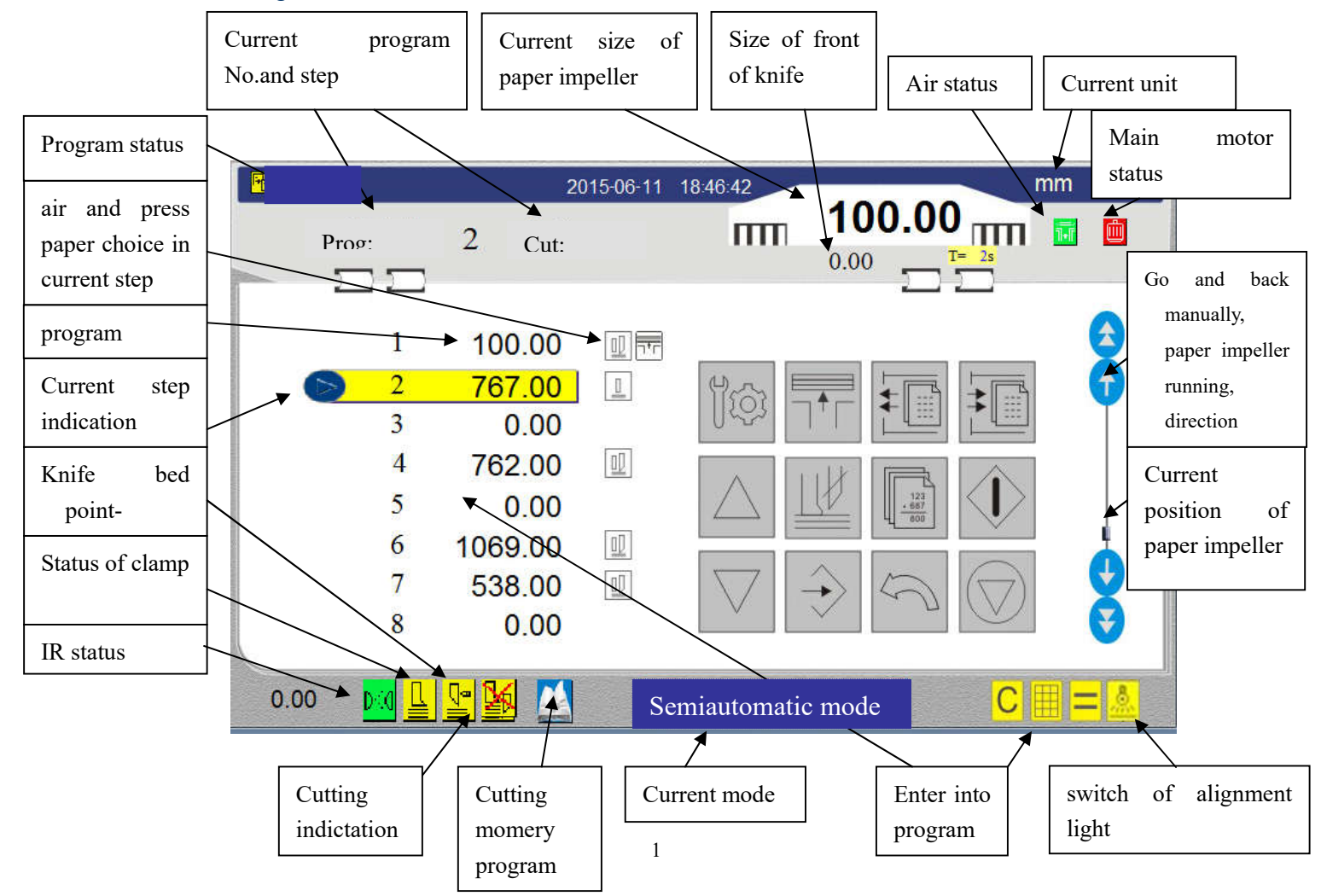

**operators can control the moving position of paper impeller freely by manual**:

*Method 1:* Press key " $\bigoplus$ " or " $\bigoplus$ " to control the paper impeller go forward or backward, Press the key " $\leftrightarrow$ " or " $\leftrightarrow$ " to run fastly。 **Method 2:** Press the position  $\overline{\mathbb{T}}$  **100.00** $\overline{\mathbb{T}}$ , input the size in pop-up window, press "ENT", the paper impeller will go to the appointed position. *Micro adjust:* rotate hand wheel to micro adjust the position of paper impeller. *From any other mode changed into manual mode*: Method: Touch Semiautomatic mode to change. Note: The above method can be operated when the program is stopped; Yellow indication not blink means it is stop status;

otherwish should press  $\left(\bigotimes_{i=1}^n r_i\right)$  to stop the program, or press  $\left(\bigotimes_{i=1}^n r_i\right)$ to exit the program.

Program Mode

Program mode allow the operator programming circulated moving of paper impeller. Press  $\frac{d}{dx}$  or digit area of program when the program is in stop status, it will pop the programming keyboard, if want to exit, press "ESC".

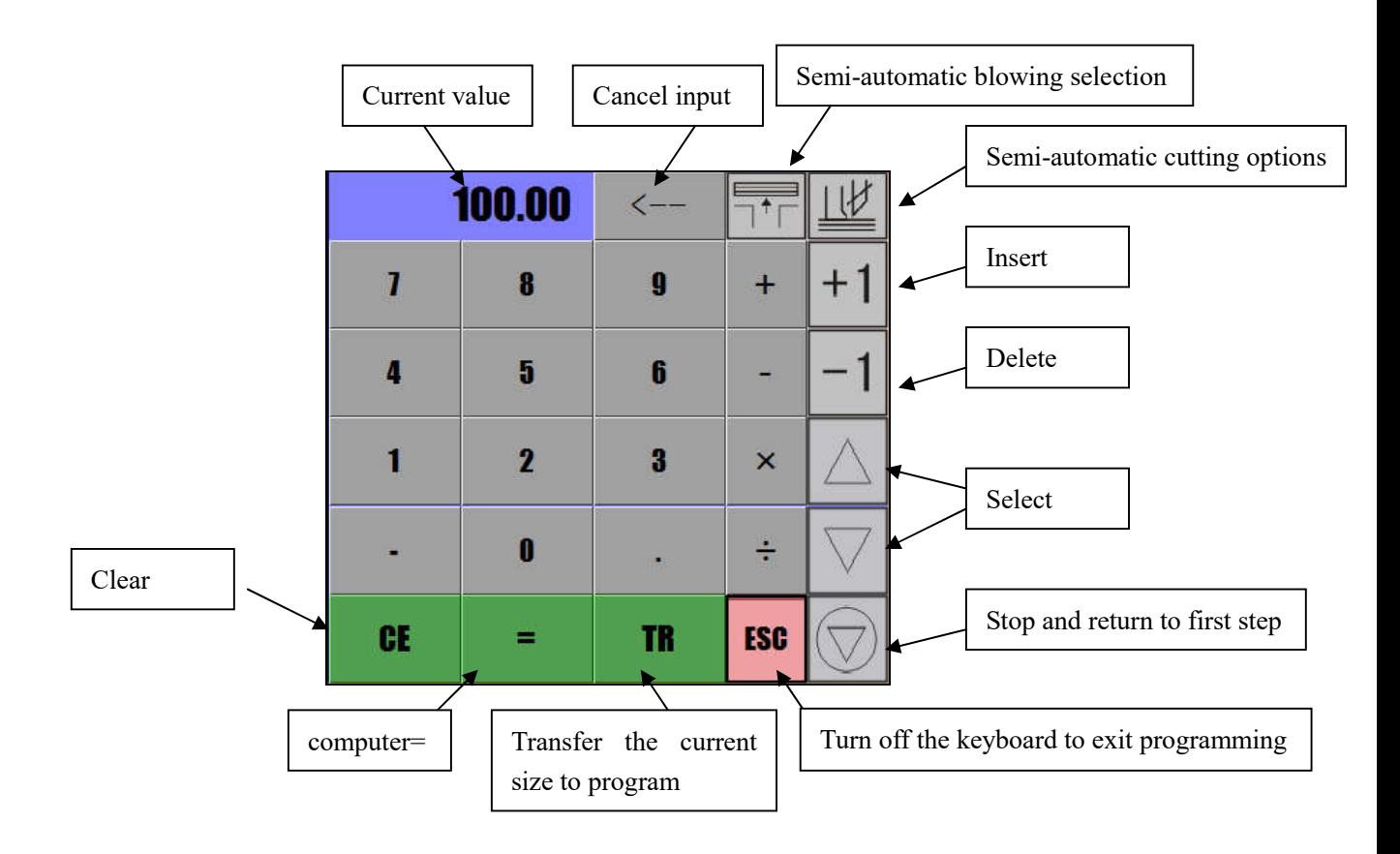

Programming the basic progam:

Method 1、Press" $\Box$ " or digit area of program, popup keyboard, then the position can be amended, Press  $\text{Tr}$  after input the digit,in the same time the cursor will go to the next cut, repeat to input the digit, Press "ESC" exit after finish. Press "CE" to clear it when you input error.

Example

Example:1000.00 800.00 0.00 0.00 **Step 1:** Press  $a \Box$ " **Step 2:** Press  $1-0-0-0$ , Then press "TR" Step 3: Press 8-0-0, Then pres "TR" Step 4: press "ESC"

4 Method 2, After the first input, Press anyone of " $X$   $\left[\div\right]$  , input the digit (cutting width), Press "TR" to enter the digit, press "ESC" when finished. Example Example:1000.00 700.00 322.00 0.00 0.00 Method 3、After input the first size, press one of the key  $\mathsf{X}$   $\left\lfloor \div \right\rfloor$   $\mathsf{Y}$ , input calculate value, press  $\mathsf{Y} = \mathsf{Y}$  to observe result, then press " $TR"$ , or press " $C"$ . Example Example:1000.00 500.00 100.00 0.00 0.00 Step 1: Press "E **Step 2:** Input  $1-0-0-0$ , press "TR" Step 3: press <sup>"</sup> **Step 4:** input 3-0-0 Step 5: press "TR" **Step 6:** press <sup>4</sup> **Step 7:** input 3-7-8 Step 8: press "TR" Step 1: Press " **Step 2:** Input  $1-0-0-0$ , press "TR" Step 3: Press Step 4: Press digit 2 Step 5: Press Step 6: Press "TR" **Step 7:** Press Step 8: Press 5 Step 9: Press Step 10: Press "TR" Step 11: Press "ESC"

#### Instruction of other function in programming status

Blank the program currently in memory, easy to reprogram. Empty the memory, if you do not save and will not affect the internal memory data. Press and hold 3 seconds

 $\mathbf{L}$ 

L

#### The use of cutting memory function

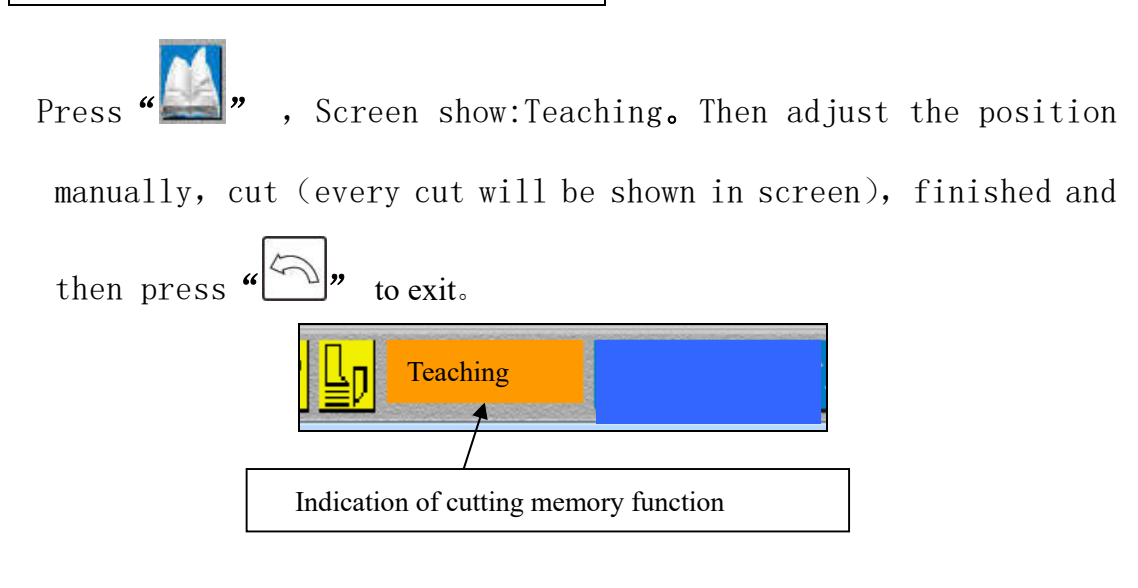

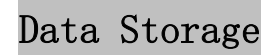

The program is stored in momery, it can be used only it is stored

### in controller, Method as following:

1. press  $\alpha = \frac{1}{2}$ , show the menu right input your group NO and press ENT key! side, input group No. then press "ENT" Note: If the input group No. is same as current group No., then the current data of group will be instead of

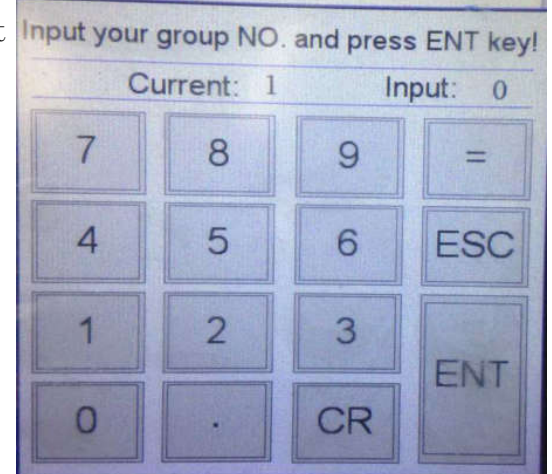

 $\mathbf{I}$ 

# Use of Calculation

Method 1:as follows(manual /semiautomatic mode)

Example:

cut half

#### The position of **Step 1:** press " $\overline{m}$  **923.00** $\overline{m}$ ", show Paper impeller 923.00, want to Input position and press ENT.  $0.00$  mm  $-333$  $\overline{8}$ 9  $\overline{7}$ ÷  $\overline{4}$  $5\overline{)}$ 6 ESC  $\overline{1}$  $\overline{2}$  $\overline{3}$  $\overline{\mathbf{x}}$ ENT  $\overline{0}$ CR  $\overline{1}$ **Step 2:** press "/" Step 3: press "2" **Step 4:** press  $"="$

# Method 2:as follows(manual /semiautomatic mode)

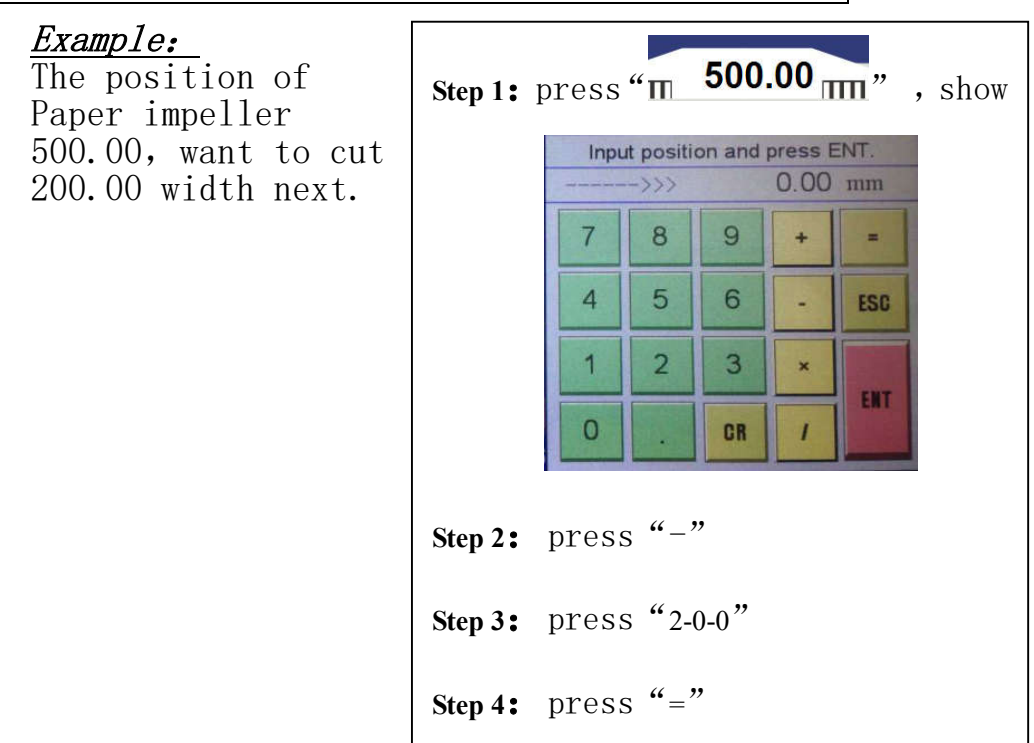

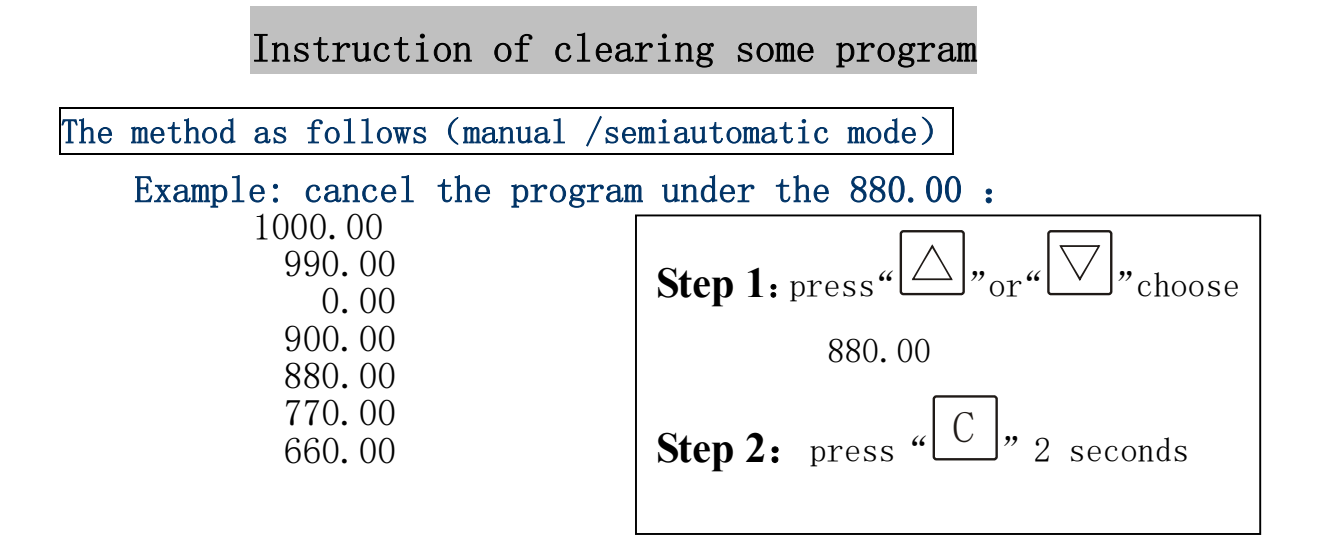

# **Semi-automatic mode**

Semi-automatic mode is that the computer controls the position of paper impeller according to the made program. To make a new program or to choose an old program, press*"*Current mode

" to shift it into semi-automatic mode to ensure the main motor is in start-up status. Choose the start-up position NO. by " (press  $\left[\bigotimes_{i=1}^{n}I\right]$  the to go back the first knife), then press  $\left[\bigotimes_{i=1}^{n}I\right]$  key, after one cutting action is over, paper impeller will move to the next object. *When the value of continuous two knives is 0.00,perform to push out the paper, when the value of continuous two knives is 0.00, you can judge that the program is over.*

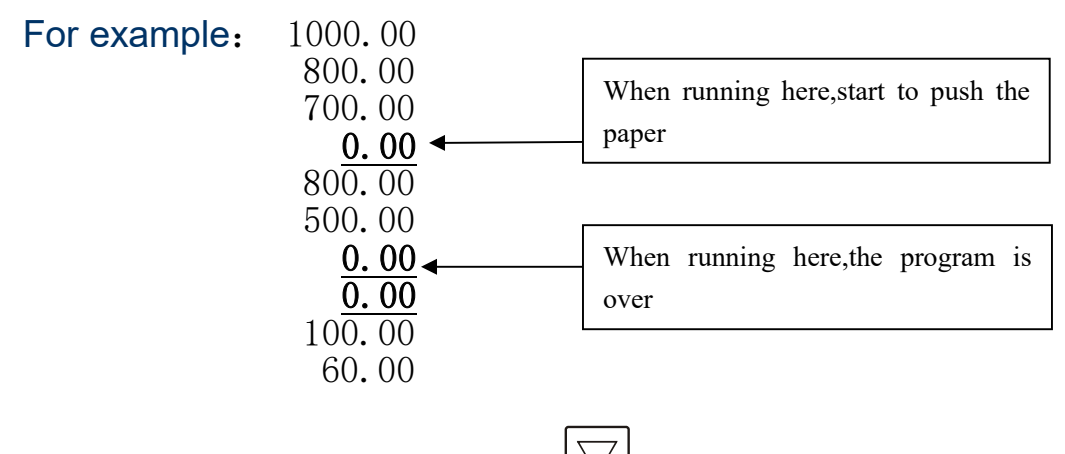

NOTE: In running status, press<sup>{{\directly to skip this step.}</sup>

#### Example

To program the following: start to cut by the semiautomatic pattern from third knife position , jump directly to 80 then cuts again when cuts to120:

> 1000.00 700.00 322.00 300.00 120.00 100.00 80.00 0.00 0.00

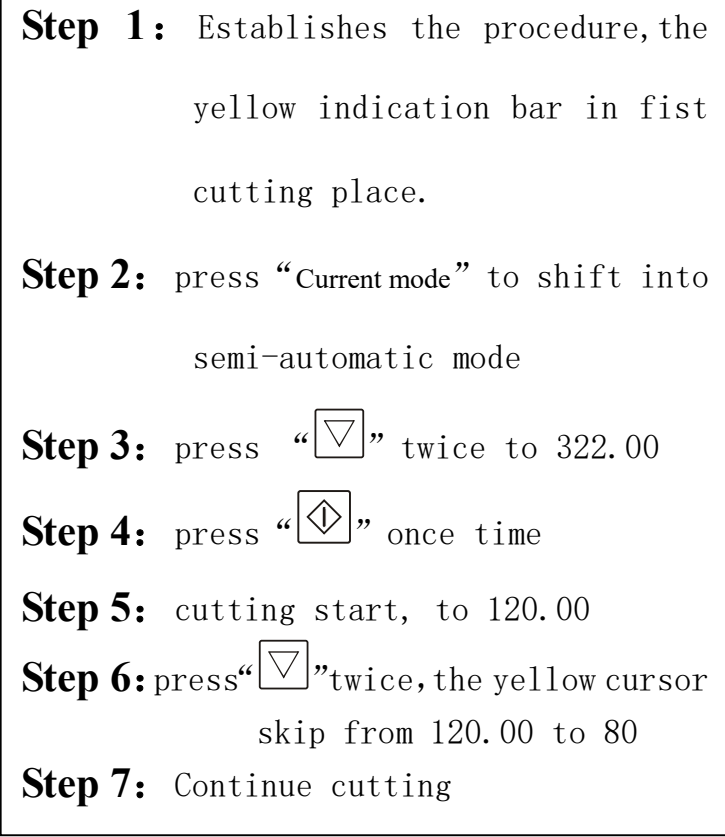

# **Fully automatic mode**

The cutting action in fully automatic mode is same as that in semi-automatic mode. The difference is that the cutting is controlled by computer when it is in fully automatic mode, and air balls and paper pressing are acted according to the program. In other mode, press *"*" 4 seconds to skip fully automatic mode。

### **1. assistant function set under automatic mode**:

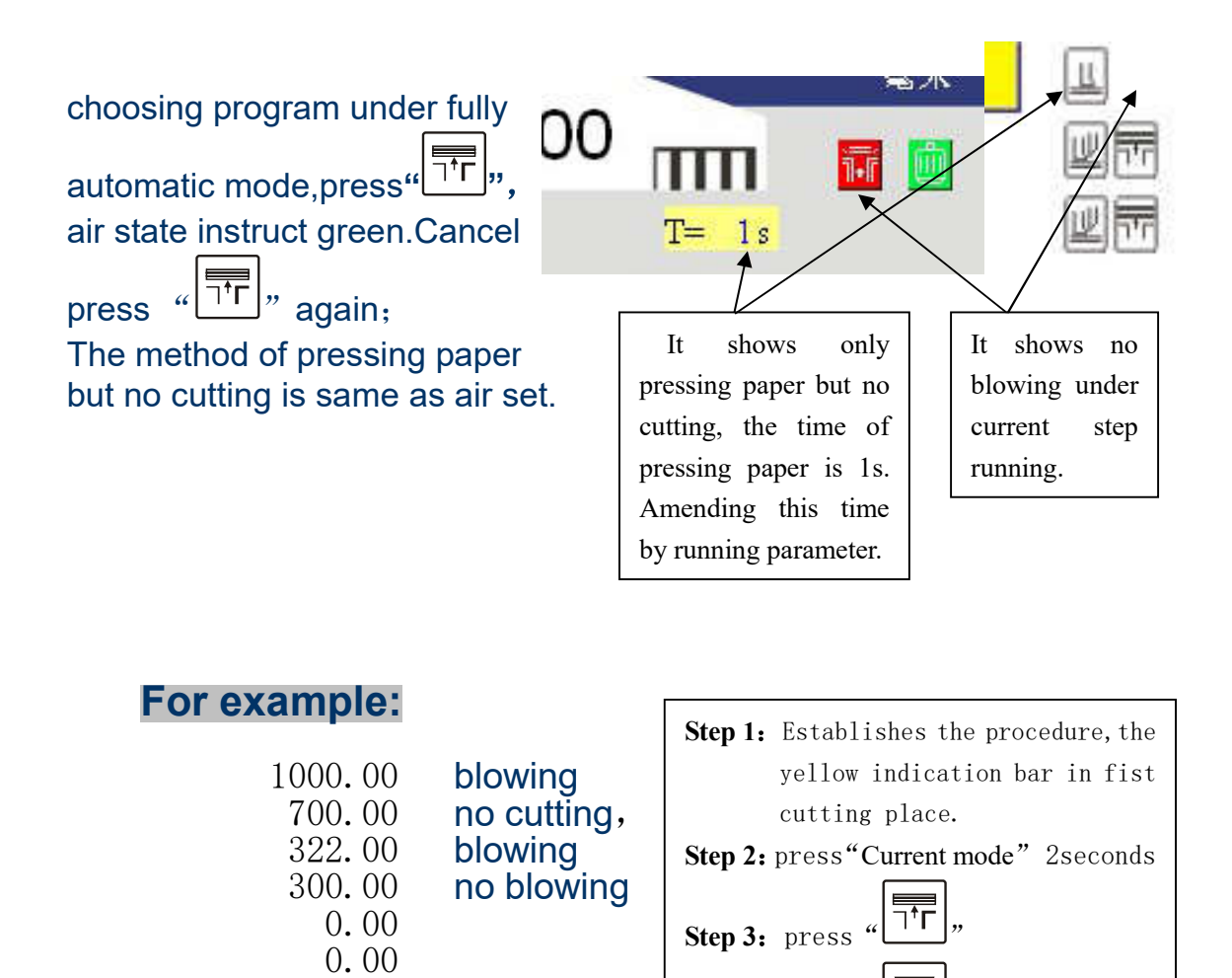

*Note:at any time,hands or arms are strictly forbidden to* 

**Step 4:** press "

Step 5: press "

**Step 6**: press "

**Step 7:** press

Step 8: press

*extend to the range of knife holder*!

# **Instructions of intelligent calculation**

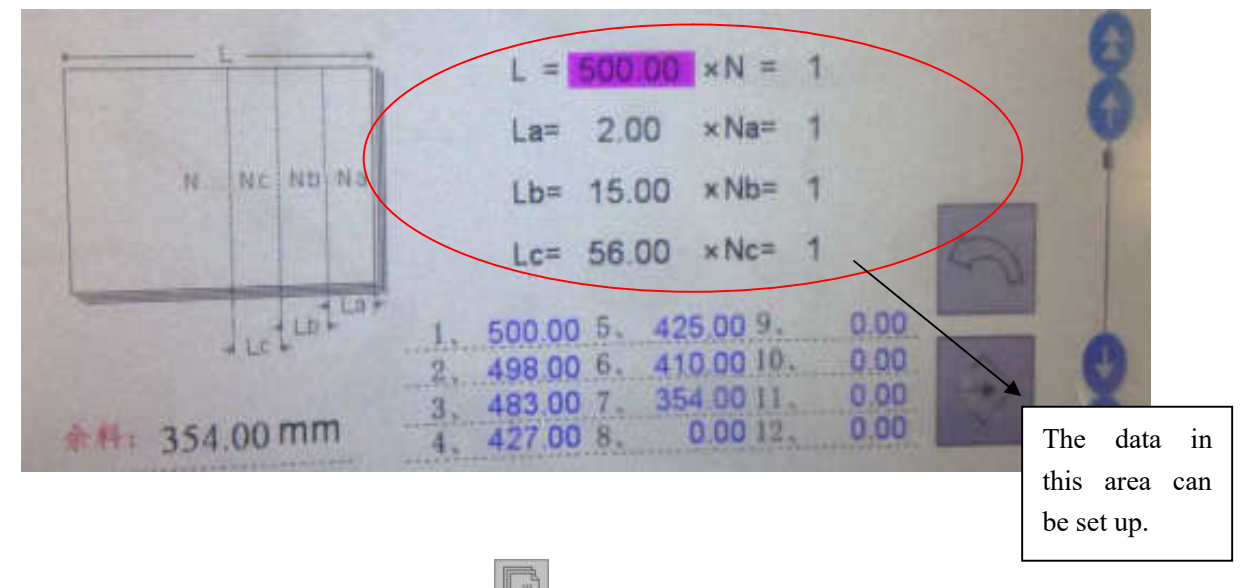

Operating procedures: use the intelligent calculation, enter the above page。

L: the total cut length

La: the first cut width, if this width is set as 0, it means the width does not cut.

Na: the cutting times for the length whose width is La, if here is set as 0, it means the width does not cut.

Lb: the second cut width, if this width is set as  $0$ , it means the width does not cut.

Nb: the cutting times for the length whose width is Lb, if here is set as 0, it means the width does not cut.

Lc: the third cut width, if this width is set as 0, it means the width does not cut.

Nc: the cutting times for the length whose width is Lc, if here is set as 0, it means the width does not cut.

N: cut by Na times on La basis  $\rightarrow$ cut Nb on Lb basis $\rightarrow$  cut Nc on Lc basis, such regulations are circulated.

After input, press  $\mathbb{Z}^{\prime}$  on keyboard, the calculating result will be sent to EMS memory and the system returns to running page. At the moment, start cutting or store the data into the controller for future use.

#### **For example:**

Using aptitude operation Programme as below:

> 500.00<br>498.00<br>483.00 427.00 425.00 410.00 354.00 0.00 0.00

Step 1: Establishes the procedure first, does not guarantee under the programming condition or the running status.

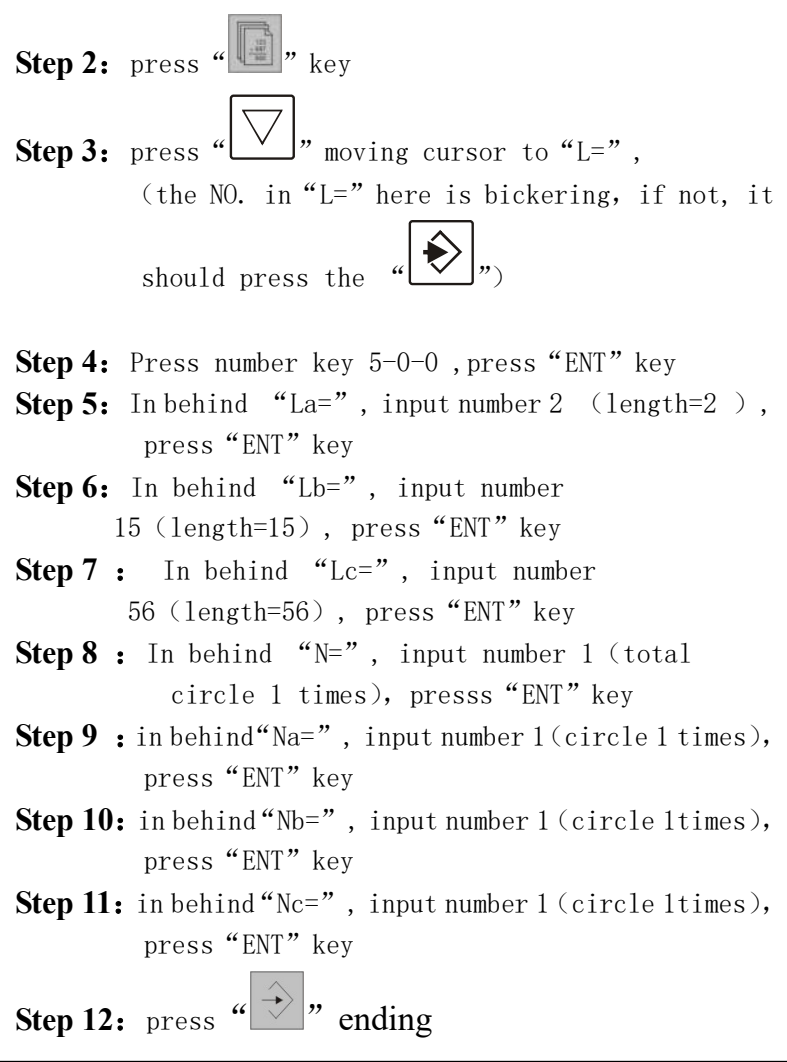

Note: You can add the Margin-cutting data by the way of insert at the front of programme,It can increase the operation data by repeating the steps mentioned above after 0.00。

**Parameter setting**

**Reasonable data settings in the page will directly affect the running capability of paper cutter.**

Press " $\frac{1}{2}$ ", the following parameter page will be displayed:

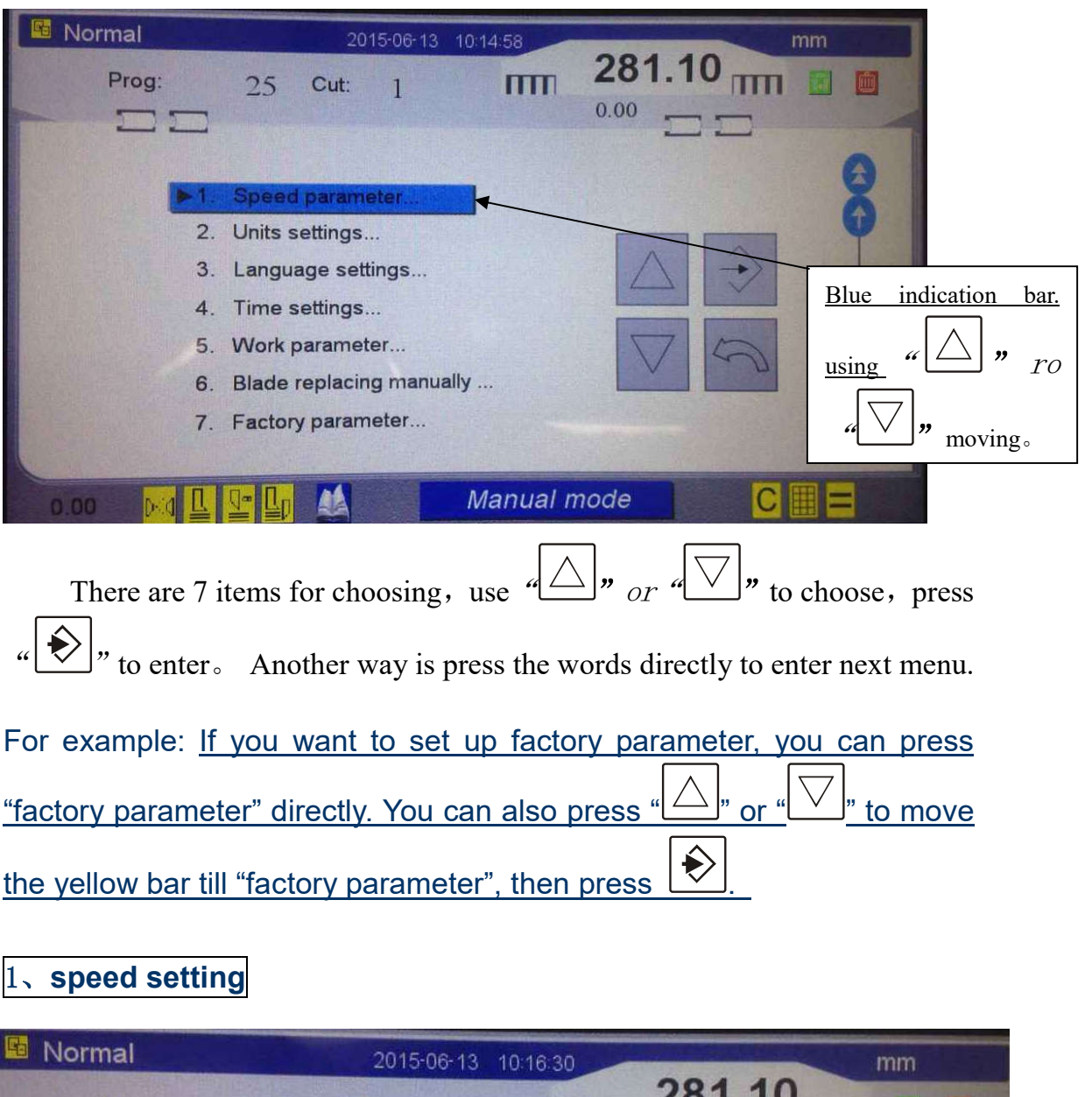

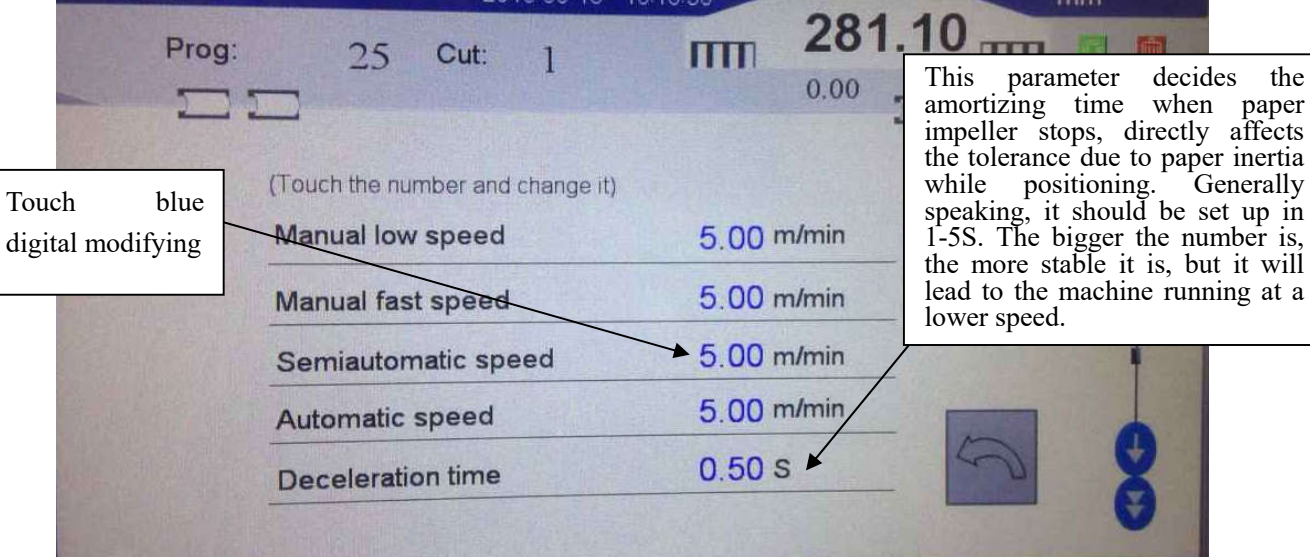

After setting, press  $\leftarrow$  to return the previous page.

2、**unit setting**

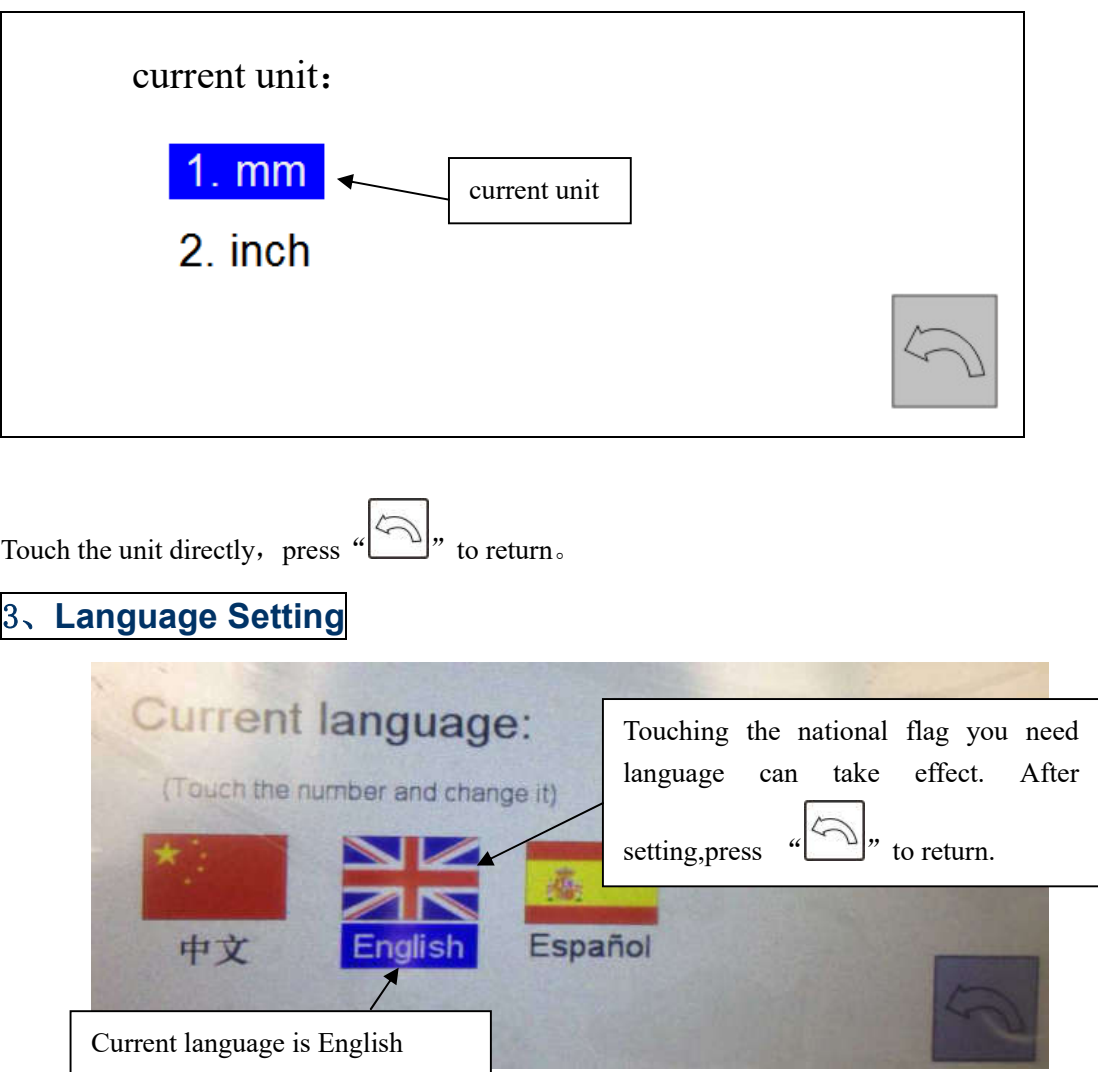

# 4、**time setting**

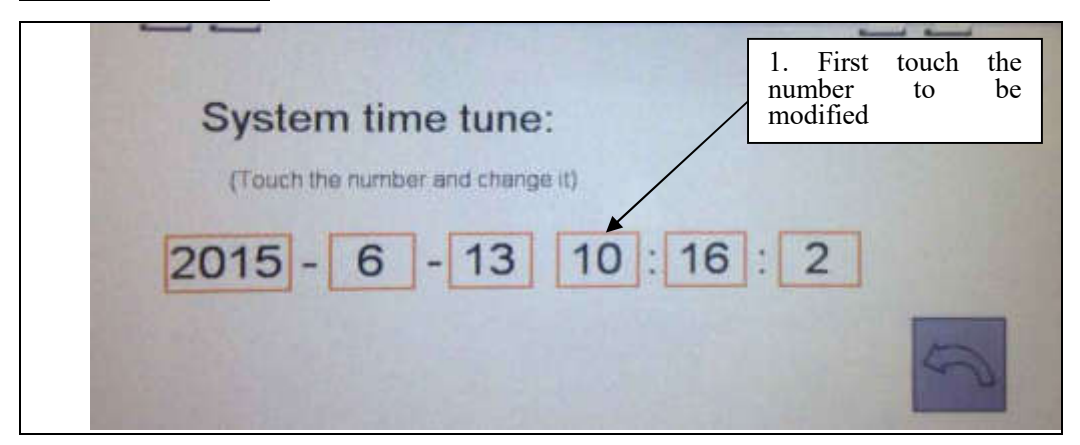

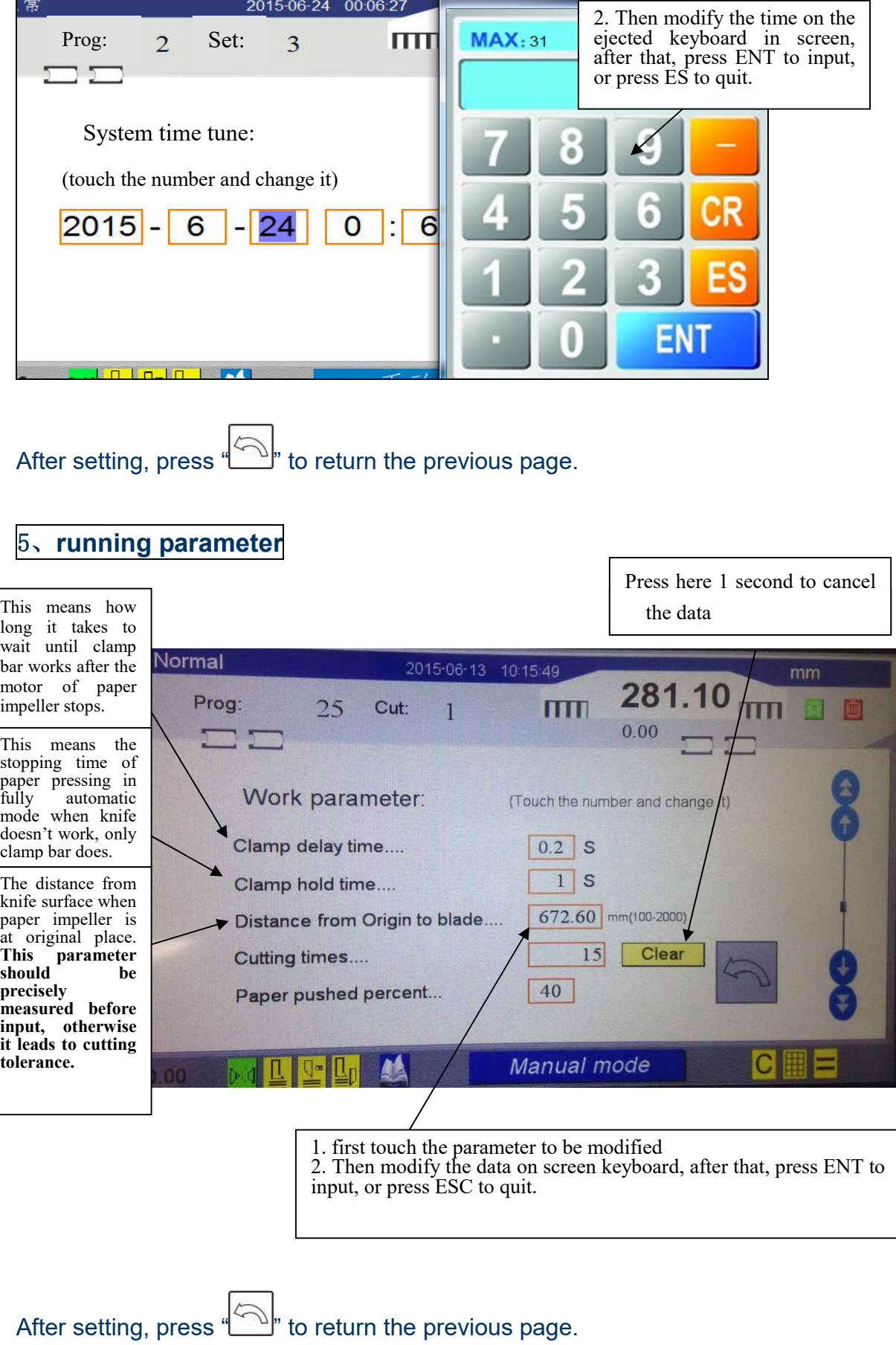

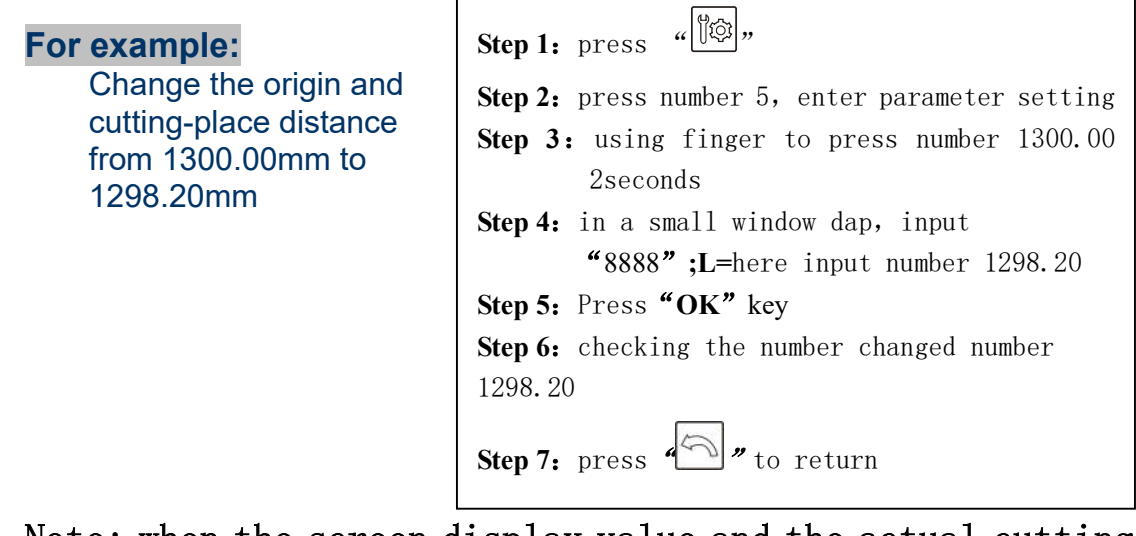

┑

 $\mathsf{r}$ 

Note: when the screen display value and the actual cutting of the absolute position is not the same, first base (by: off again), if the base no problem, you can adjust the distance the origin to the cutter.

**Example: the actual cutting place is more than the showing value in screen 1mm, adjust the origin and cutting place distance 1mm.**

### 6、**replace knife**

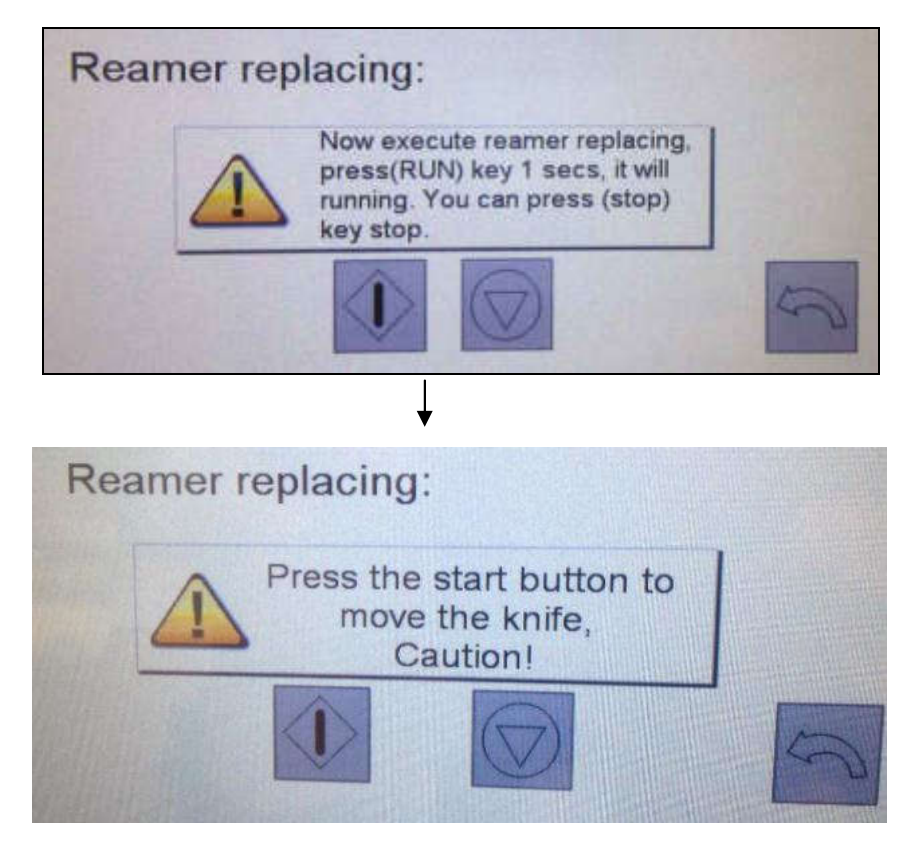

Knife-replacement is used according to screen information, after setting, press  $\mathbb{R}^n$  to return the previous page.

# 7、**factory parameter**

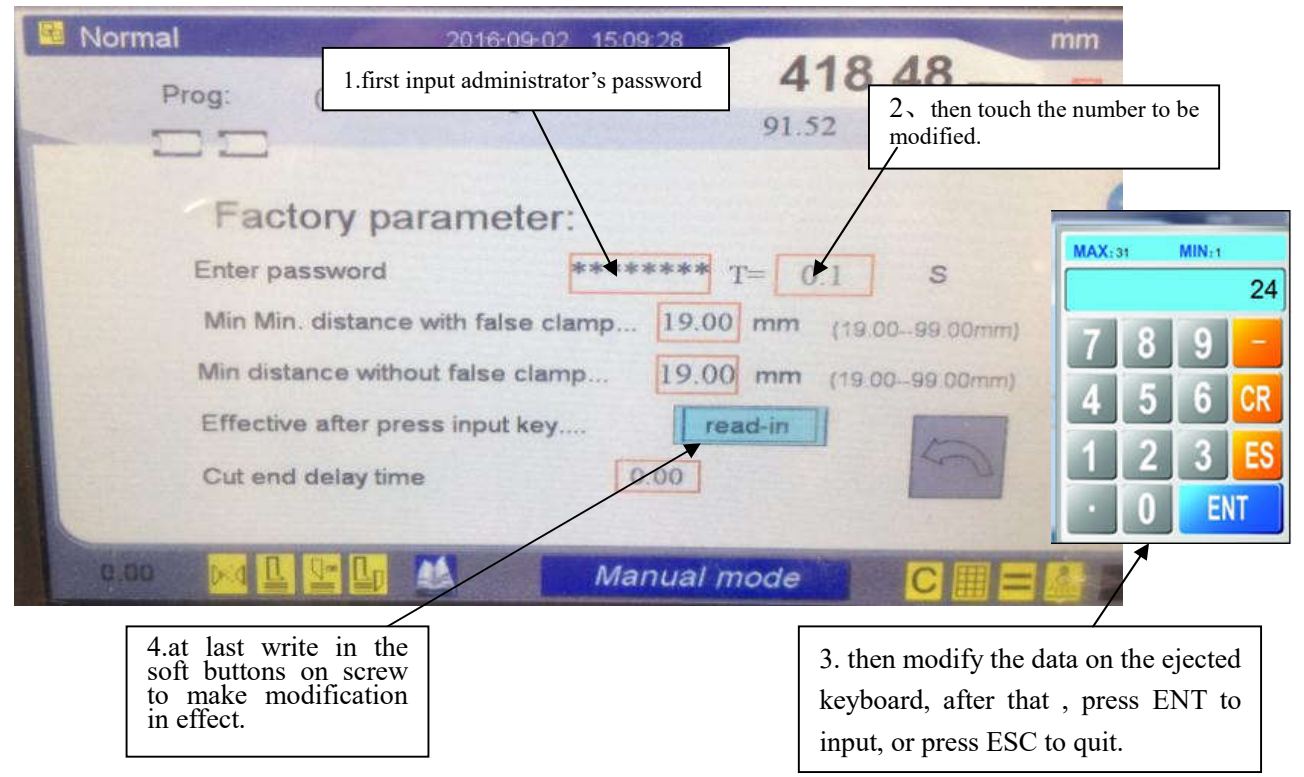

administrator's password: 87654321

Note: to change the factory parameter needs administrator's password.

After setting, press  $\cdot$  to return the previous page.

Cutting knife bed time delay:, When cutting, After running to the control switch, knife bed, Will not return, but continue to cut; Knife bed after completion of the set time to return to the highest position. Apply to the blade wear.

such as: factory knife bed time delay is set to 0 seconds, after 5 mm blade wear, should first adjust the mechanical part, to operate a computer, knife bed time delay is set to 0.3 seconds.

### **For example:**

The knife bed time delay from 0 seconds to 0.3 seconds

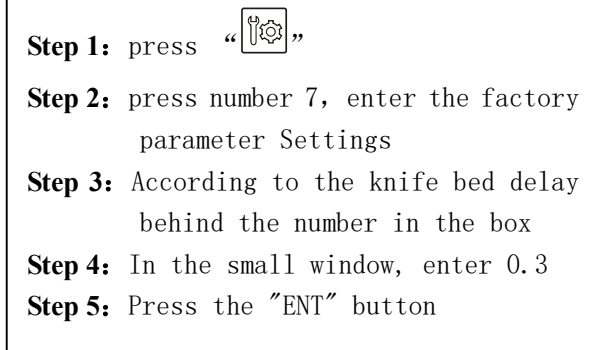

Note: when the blade wear, should first adjust the mechanical part, that the sword bed can be cut to the lowest position; To adjust the corresponding computer parts (that is, the knife bed time delay setting)

 $\mathsf{r}$